# **ECFS**

#### **EC**MWF's **F**ile **S**torage system

Bojan Kasic

bojan.kasic@ecmwf.int

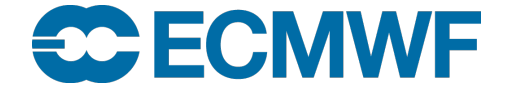

#### **Overview**

- 181 PB of data (~25% of total archived data at ECMWF)
- 545 M files (96% of total archived files at ECMWF)
- 324 MB/file
- 80 PB is Member State data in primary, **less than 2 TB of backup data**
- Total MS data in MARS is 7 PB
- Total MS DHS allocation for 2023, primary data is 92 PB and **37 PB for backup**
- ECFS can store any data format

#### ECFS Architecture

- Client-server application
- ECFS has two domains where the files can be stored:
- Member State users have access to both systems
- Co-operating state users have access to ectmp only

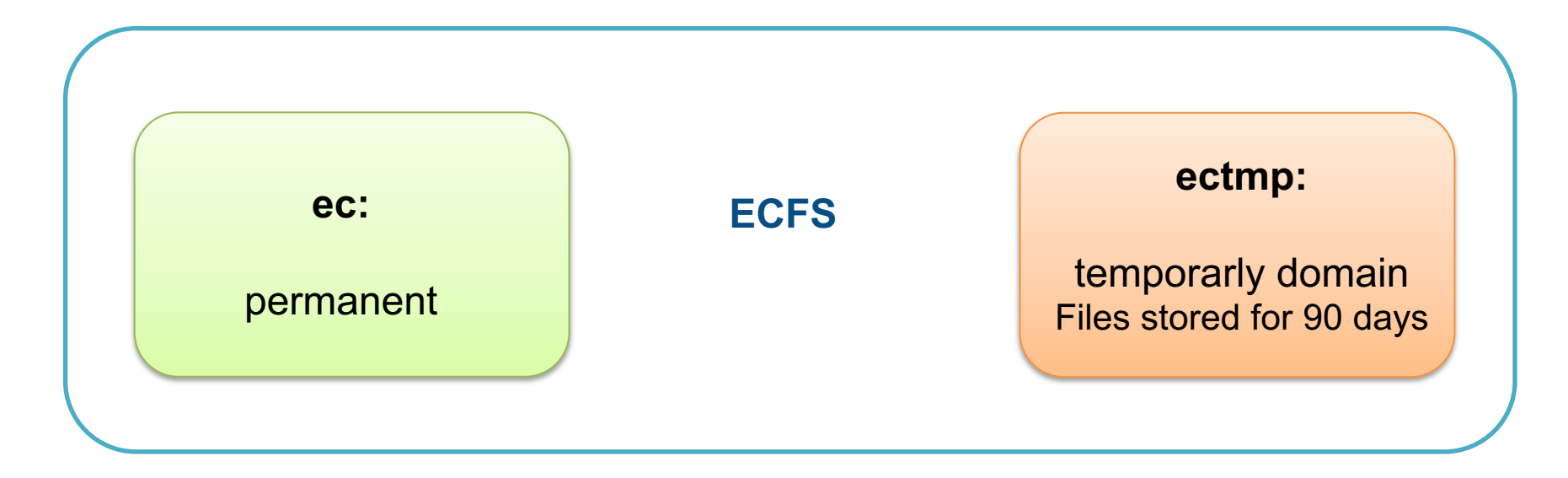

#### The ECFS architecture

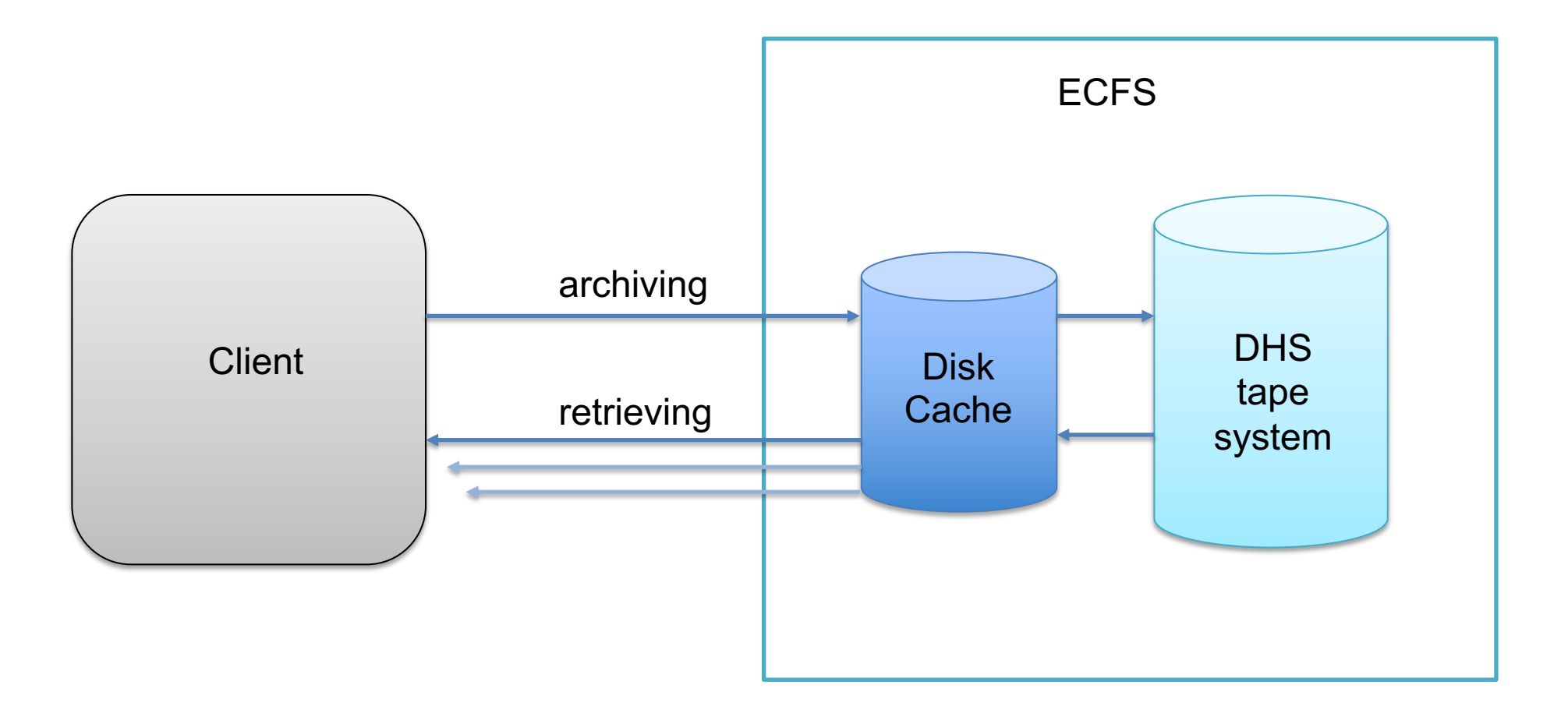

# ECFS client / commands

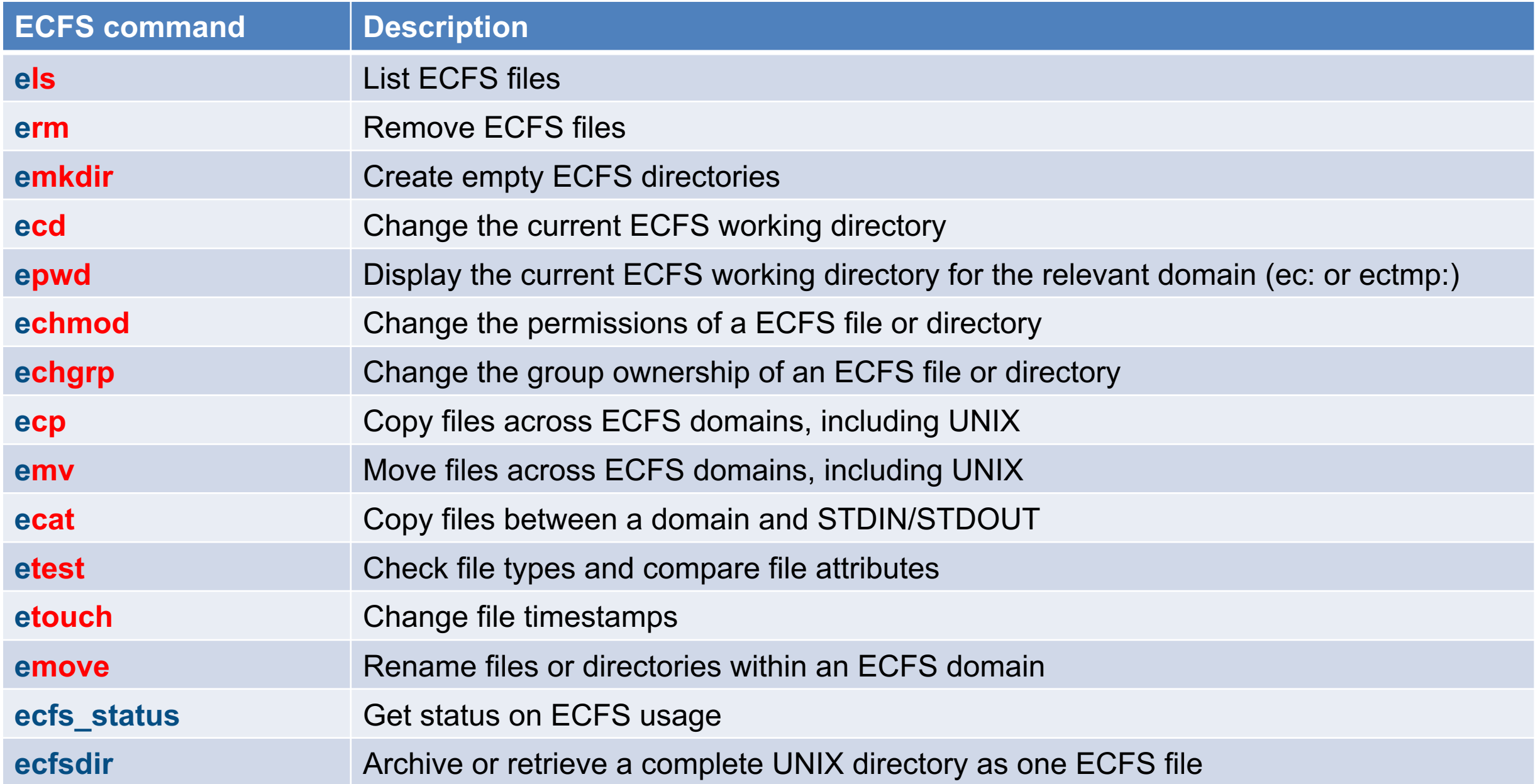

# ECFS commands and options

- https://confluence.ecmwf.int/display/UDOC/ECFS+user+d
- man <ECFS command>
- Backup support option: Backup copy is not created by def

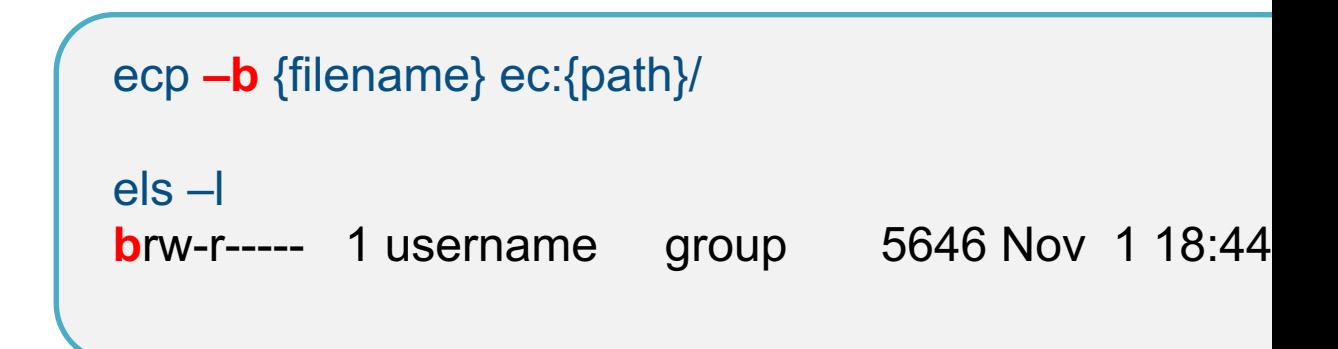

• "-b" option also supported with **emv** and **ecfsdir** comma

• **erm** does soft-delete only. It is possible to recovere delete (1 month). You can contact https://confluence.ecmwf.int/site accidently delete any ECFS files and want them to be restor

#### ECFS commands and options

• Wildcard is supported for rightmost ECFS file element of a path, but not for the directories in the path

>ecd ec:dir1/dir2 >ecp file\* \$SCRATCH/

>ecp ec:dir1\*/dir2/filename \$SCRATCH

• "--parents" option with ecp:

>ecp **--parents** subdir1/subdir2/file ec:dir/ The target pathname is "ec:dir/subdir1/subdir2/file"

• ECaccess supports direct file transfers from ECFS and your local computer

#### ECFS commands

• echmod

To make your file readable to everyone >echmod 644 ectmp:myfile

• eumask

>eumask 022

• echgrp

>echgrp mysecgrp ectmp:folder/

• ecfsdir

>ecfsdir \$SCRATCH/dir/ ectmp:model/dir\_backup

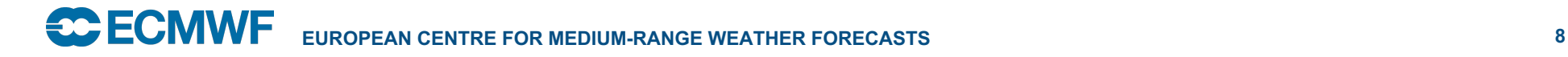

#### Optimising ECFS read access

• Downloading files in the order they are written to the taps with "--order=tape"

>ecd ec:dir1/dir2 >els -l --order=tape file1 volser:J12345 file2 volser:J12345 file3 volser:J11111 dir3/file4 volser:J12345 dir4/file5 volser:J12345 >cat>sourcelist<<eof ec:file1 ec:file2 ec:file3 ec:dir3/file4 ec:dir4/file5 eof

>ecp --order=tape –F sourcelist \$SCRATCH

# **Tips**

- https://confluence.ecmwf.int/display/UDOC/ECFS+use
- Archive large files. The file size limit os 128GiB. Alway to a larger file before archiving in ECFS
- Do not create double archive of files already available
- Do not transfer the same files frequently
- If you need to store files for short period of time, archive
- Think about who needs to read your files (permissions
- Avoid using ECFS commands in parallel jobs on HPC
- Use "-b" option for files which cannot be recreated sude
- Do not use "-b" for model outputs which can be re-created

# Questions?

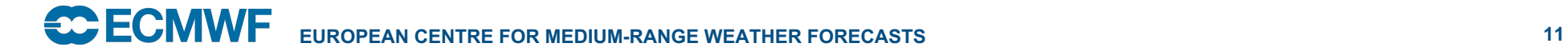

#### Practicals:

• https://confluence.ecmwf.int/display/UDOC/MS+comp +practicals

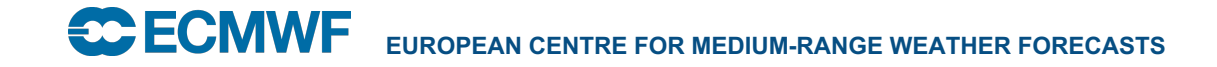